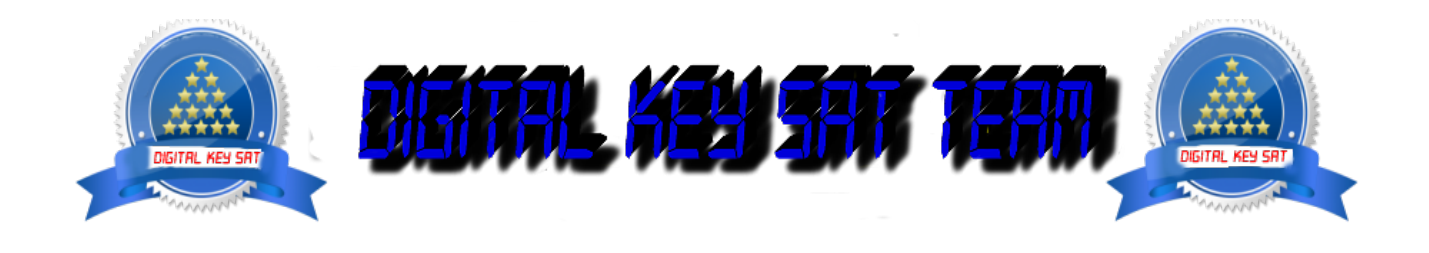

PRESENTA

## **Come conoscere l'indirizzo IP del ricevitore in OpenATV**

Ecco un tutorial sull'immagine per conoscere l'indirizzo IP sotto **OpenATV** Nota: Questo tutorial è valido per tutti i modelli la versione OpenATV e dei recettori che l'immagine del **team supporta.**

**Questo tutorial è stato realizzato su OpenATV Immagine 6.0**

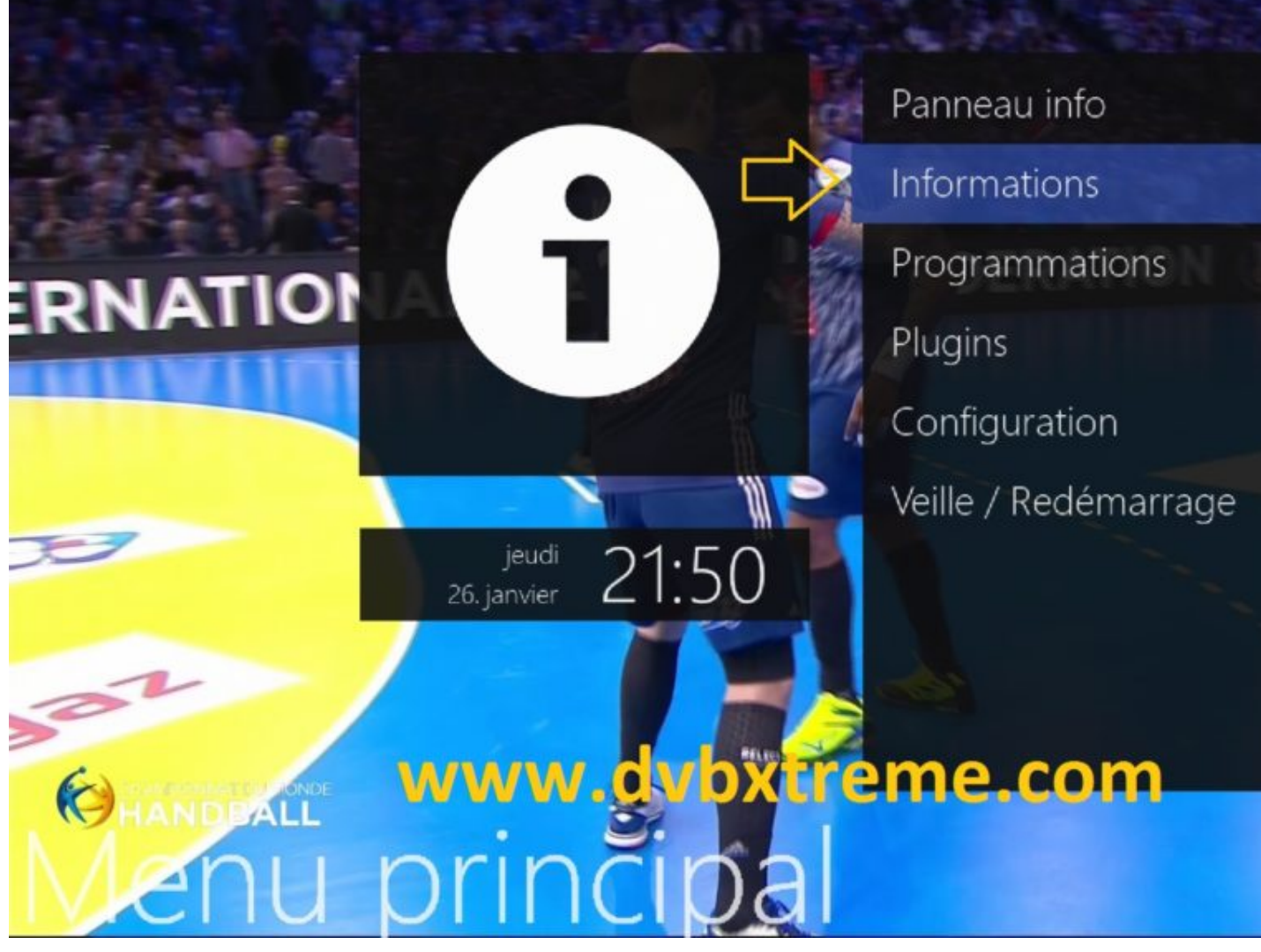

**MENU - Informazione**

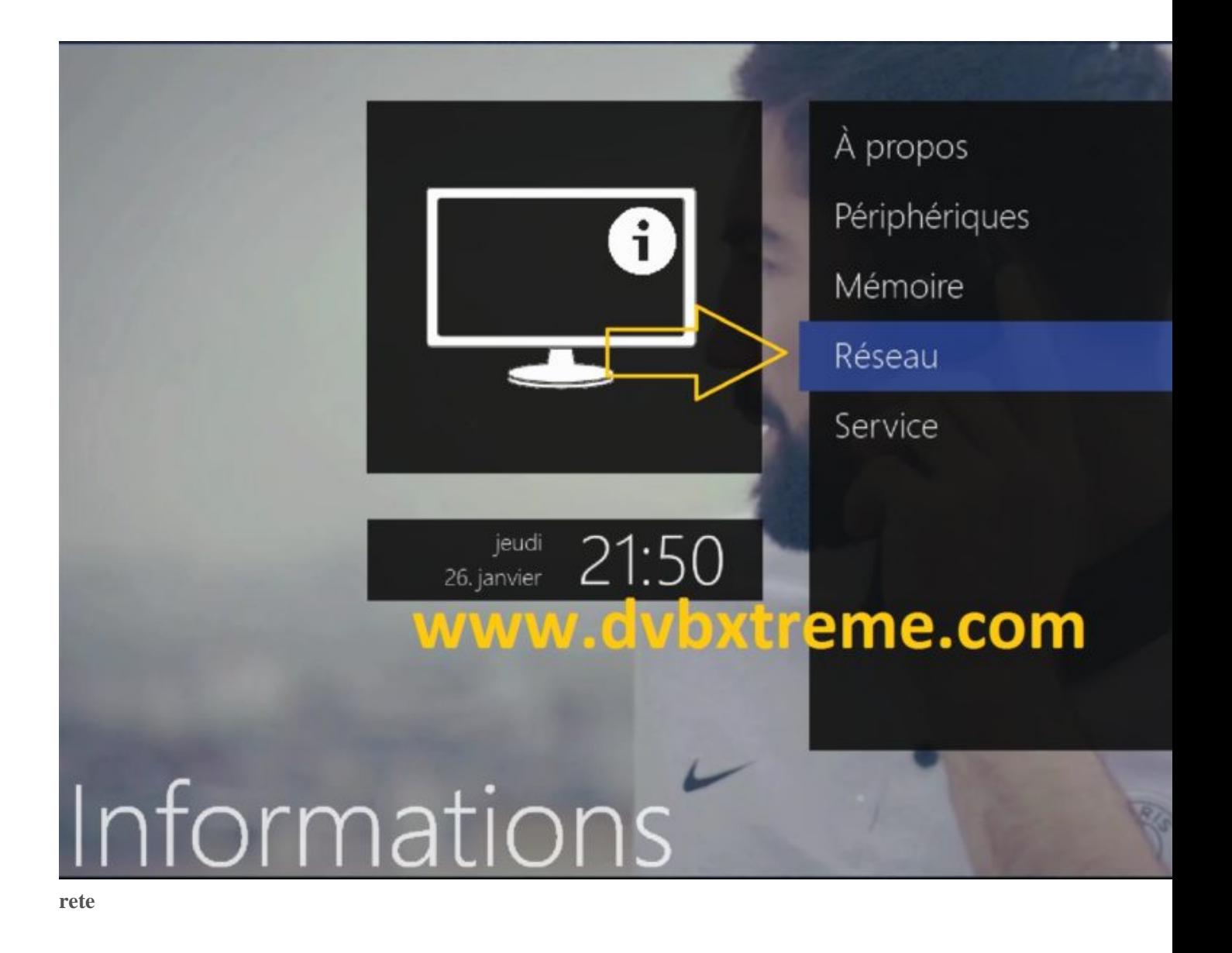

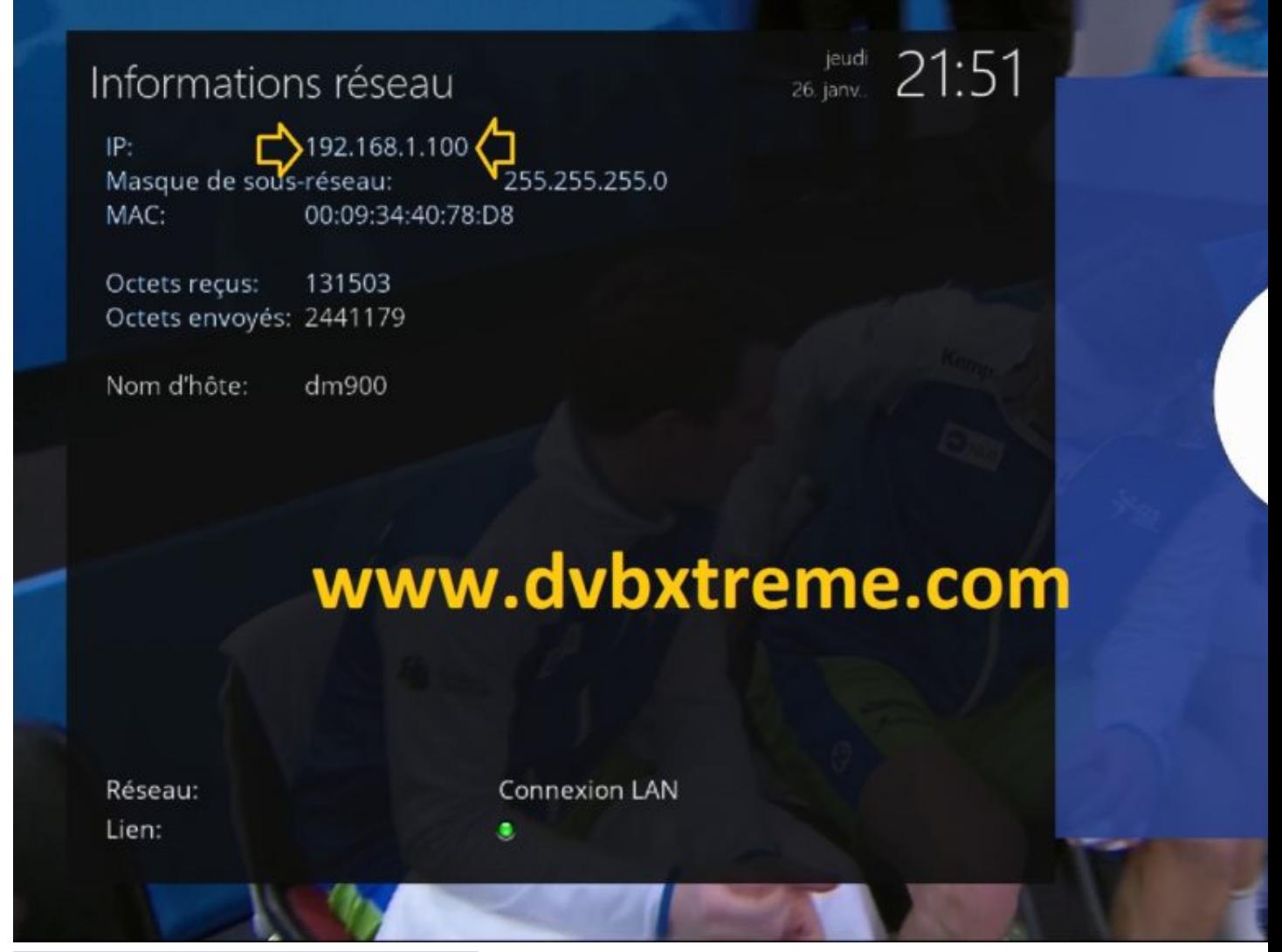

Nel nostro caso l'indirizzo IP è 192.168.1.100

**BY** 

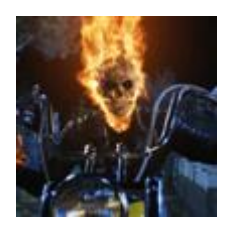

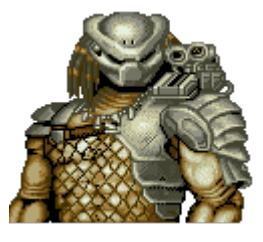

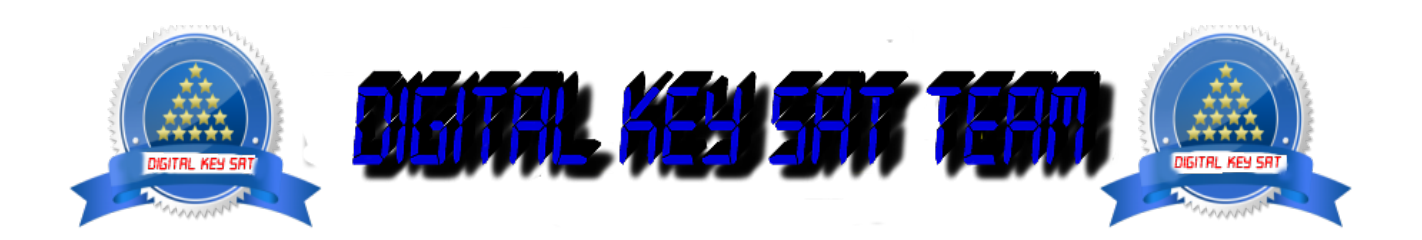